## <span id="page-0-0"></span>A short presentation on molecules in  $\mathbb{F}$ FX

#### J. Hammersley

www.overleaf.com

February 6, 2024

J. Hammersley (www.overle[af.com\)](#page-7-0) Molecules in LATEX February 6, 2024 1/8

### **Introduction**

• The chemistry packages

Using chemistry packages with LAT<sub>EX</sub>

- Chemical equations with mhchem
- [Get](#page-2-0)[ting start](#page-3-0)ed with some chemitig coffee
- Experiments with water and rings

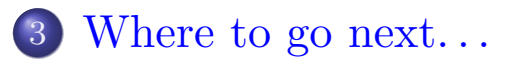

- In these slides we show how Overleaf can be used with standard chemistry packages to easily create professional presentations.
- <span id="page-2-0"></span>• If you're new to LAT<sub>EX</sub>, check out our webinars: www.overleaf.com/events/webinars
- You can also find more quick tips and tricks on the help pages at www.overleaf.com/learn

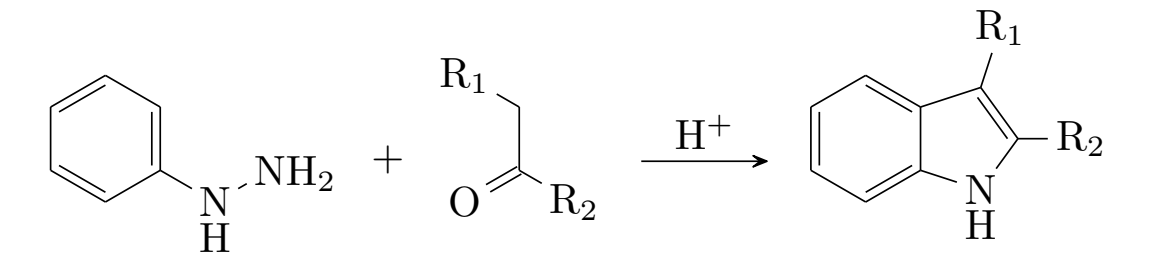

# The chemistry packages

### We focus on two LAT<sub>EX</sub> chemistry packages:

#### The chemfig package

This package provides the command which draws molecules. Created by Christian Tellechea, a detailed user guide can be found here:

<span id="page-3-0"></span>https://mirror.ox.ac.uk/sites/ctan.org/macros/generic/chemfig/ chemfig-en.pdf

#### The mhchem package

The mhchem [package provides simple comma](https://mirror.ox.ac.uk/sites/ctan.org/macros/generic/chemfig/chemfig-en.pdf)nds for typesetting [chemical](https://mirror.ox.ac.uk/sites/ctan.org/macros/generic/chemfig/chemfig-en.pdf) molecular formulae and equations. Created by Martin Hensel, a detailed user guide can be found here:

https://anorien.csc.warwick.ac.uk/mirrors/CTAN/macros/latex/ [contrib/mhchem/mhchem.pdf](https://anorien.csc.warwick.ac.uk/mirrors/CTAN/macros/latex/contrib/mhchem/mhchem.pdf)

- The mhchem package lets you write chemical equations in LAT<sub>EX</sub> with the minimum of effort.
- The example below shows how the standard representation of a reaction (on the left) is created from the simple code on the right:

 $\rm CO_2 + C \longrightarrow 2\rm CO$  is created with \ce{CO2 + C -> 2CO}

• More complicated reactions are still easy to write:

$$
SO_4^{2-} + Ba^{2+} \longrightarrow BaSO_4 \downarrow
$$
  
is created with  

$$
\csc{SO4^2} - Ba^2 + Da^2 + DaSO4 \text{ v}
$$

## Getting started with some chemfig coffee

<span id="page-5-0"></span>It's easy to use the chemfig package for drawing complex molecules:

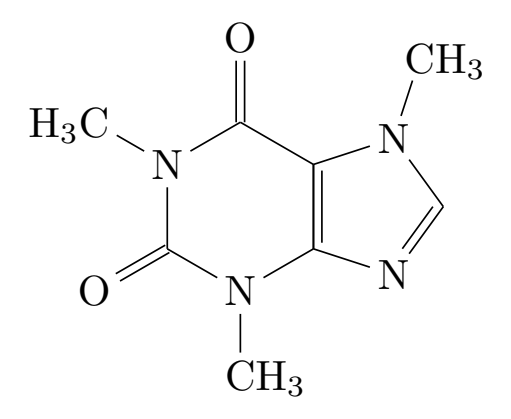

This is the caffeine molecule, represented clearly and neatly, and built from a single line of text:

\chemfig{\*6((=O)-N(-CH\_3)-\*5(-N=-N(-CH\_3)-=)--(=O)-N(-H\_3C)-)}

If that looks quite daunting, we can learn from simpler molecules. . . how about a single water molecule?

To see how the chemfig package creates the drawings from your code, let us look at the simple water molecule:

```
H<sub>2</sub>O is created with \chemfig{H<sub>2</sub>O}
```
<span id="page-6-0"></span>The simple LAT<sub>EX</sub> code on the right is automatically converted into the molecular formula for water on the left.

Rings are similarly easy to code - consider the examples below:

$$
\sum_{A=-B}^{E--D} C = \text{Chemfig{A*5(-B-C-D-E-)}}
$$
  
= \text{Chemfig{\*6(=-=-=)}

 $\overline{ }$ 

- This short example was designed to introduce you to using Overleaf for scientific presentations.
- <span id="page-7-0"></span>This is made possible by the many great packages that have been developed for LAT<sub>EX</sub>, including the two we focused on here (plus the Beamer package used for the overall presentation style).
- For more help on using LAT<sub>EX</sub>, see the links on the Overleaf help page: www.overleaf.com/help or check out our free introductory webinars: www.overleaf.com/events/webinars.

F[ollow @overleaf o](www.overleaf.com/help)n Twitter for all the latest news and updates.

[Happy](www.overleaf.com/events/webinars) LAT<sub>E</sub>Xing!